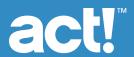

# Act! CRM Quick Start Guide

The CRM you'll want to use every day.

Welcome to your 14-day trial of Act! CRM. This guide will lead you step by step through the initial set-up process.

Help & Troubleshooting

act.com/resources/actcrm

Support Team: 866-873-2006 Monday-Friday | 8:30am-8:00pm EST 1 |

#### **Importing Data**

To import data to Act! from another source, select one of the methods in the Welcome to Act! popup. You can reopen this popup at any time by selecting Get Started with Act! in the trial banner.

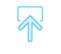

#### **Import Demo Data**

Contacts, History
Tasks and more

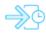

#### Upload

an existing Act! database

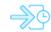

#### **Import**

a CSV file

2

#### **Creating New Contacts**

You can also create new Contacts in Act! by selecting Contacts in the main menu.

- 1. Select Contacts in the main menu
- 2. Select Add New in the upper right corner
- 3. Enter contact name and details
- 4. Select Save or Save and add another

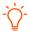

Try adding a task to that contact by selecting "Tasks" in the submenu, and select New.

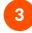

#### **Creating Lists**

You can organize similar contacts into Lists for targeted communications or sales initiatives.

- 1. Select Lists in the main menu
- 2. Select Add New in the upper right corner
- 3. Add a list name and define criteria
- 4. Preview results and save

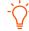

Create lists to send emails in Act! Marketing Automation.

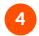

#### **Creating Opportunities**

Opportunities help you track and close sales and manage your team's workload. Assign products and services to each opportunity to monitor your forecast.

- 1. Select **Opportunities** in the main menu
- 2. Select Add New in the upper right corner
- 3. Enter opportunity details and save
- 4. Select Products and Services to add a product

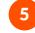

#### Settings

Tailor your Act! account to meet your needs. Go to Settings to update preferences and create custom fields unique to your business.

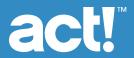

## **Act! CRM Quick Start** Guide

The CRM you'll want to use every day.

Welcome to your 14-day trial of Act! CRM. This guide will lead you step by step through the initial set-up process.

**Help & Troubleshooting** 

act.com/resources/actcrm

Support Team: 866-873-2006 Monday-Friday | 8:30am-8:00pm EST

#### **Exploring Marketing Automation**

Act! Marketing Automation helps you create automated communications with plug-n-play email templates and

Keep in touch with every customer via regular check-ins and deliver superior promotions and personalized thank you, survey, and follow-up communications.

- Select Marketing Automation
- Choose one of the prebuilt campaigns to begin setting up your first campaign!

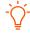

Visit the Act! Knowledge Base to learn more about marketing automation.

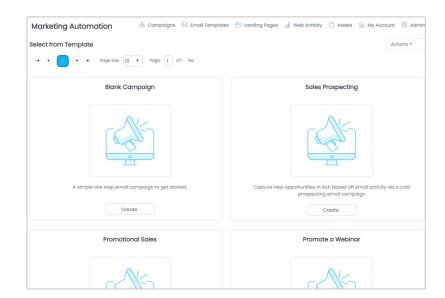

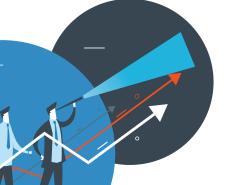

### Ready to Get Started with Act!?

Act! CRM is a smart and powerful customer relationship management tool that helps drive repeat business and referrals.

Select the **Buy now** button at the top of your screen to choose the plan that's right for your

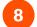

#### Want to see Act! in action?

Register for a live demo with an Act! specialist.